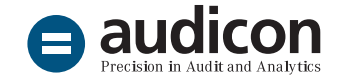

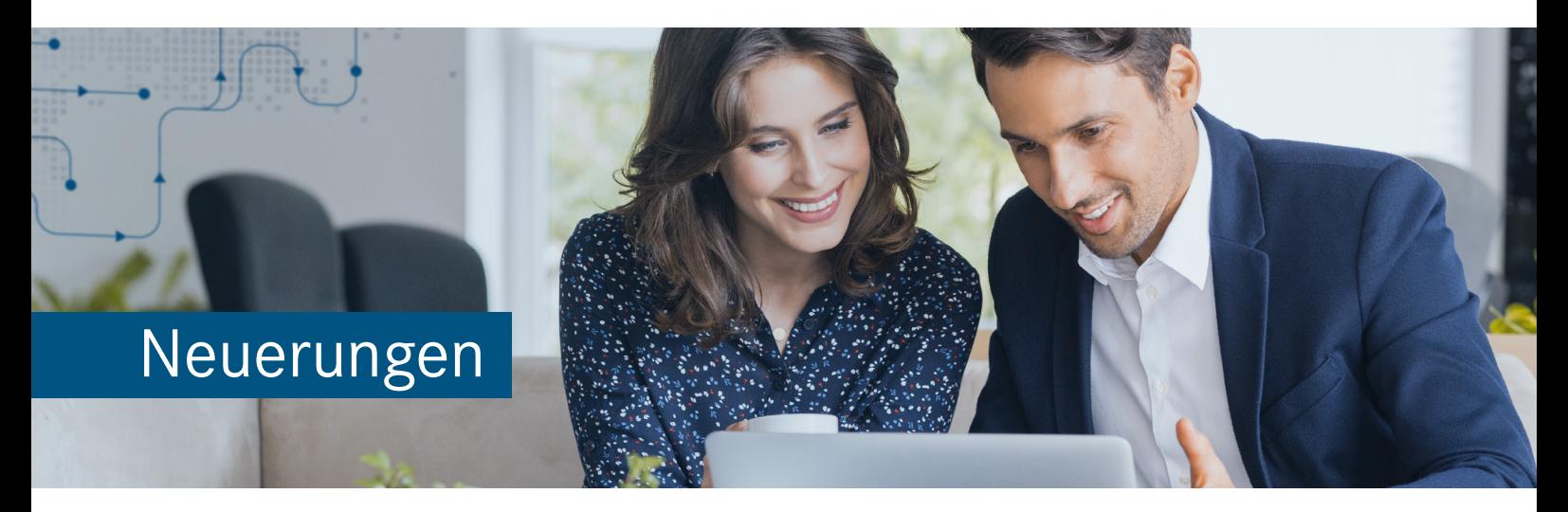

# AuditTemplate Version 22.00.367 Rev A

## für AuditAgent ab Version 2019.00.228 R2

Die aktuelle Version AuditTemplate 22.00.367 Rev A beinhaltet umfassende technische und inhaltliche Änderungen für die Abschlussprüfungssaison 2020/2021. Zur besseren **Erfassung des Fehlerrisikos**  im Hinblick auf die Darstellung des Abschlusses und von Abschlussangaben wurde das bestehende Aussagenkonzept um eine **neue Aussage D (Darstellung)** ergänzt (vgl. ISA [DE] 315.A129). Des Weiteren enthält die aktuelle Vorlage neue Arbeitspapiere zur Prüfung von Schätzwerten im Zusammenhang mit ISA [DE] 540 (Revised).

Daneben wurden zahlreiche Optimierungen umgesetzt, wie z. B. neue Erfassungsmöglichkeiten im Dialog **Kontrolle** zur genaueren Unterscheidung von **IT-bezogenen Kontrollen** und die **Automatisierung der Risikobeurteilung** im Dialog **Risiko**.

Um Ihnen den Einstieg in die Arbeit mit der aktuellen Version zu erleichtern, finden Sie hier einen kurzen Überblick über die Neuerungen.

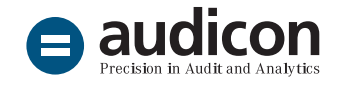

## Update der Vorlage

#### Installation

Das Update auf die aktuelle AuditTemplate Version setzt voraus, dass AuditTemplate 20.00.286 Rev A sowie AuditAgent 2019.00.228 R2 bereits auf dem Rechner installiert sind.

Öffnen Sie auf der Installations-DVD das Menü **AuditTemplate** und klicken Sie auf die Schaltfläche **Installieren**. Folgen Sie den Anweisungen des Assistenten.

Eine ausführliche Installationsanleitung zur Vorgehensweise bei den unterschiedlichen Produktkombinationen steht Ihnen in der Datei "Updateanweisungen für AuditReport und AuditTemplate.pdf" auf der Installations-DVD über das Menü **AuditTemplate** zur Verfügung. Des Weiteren finden Sie Informationen zu den Systemvoraussetzungen in der Datei "Wichtige Hinweise.pdf" auf der DVD.

## Update von Mandantendateien

#### Update bestehender Mandantendateien von AuditTemplate 20.00.286 Rev A auf die aktuelle Version

Bitte beachten Sie, dass ein Update bestehender Mandantendateien auf die aktuelle Version AuditTemplate 22.00.367 Rev A nur von der vorangegangenen Version AuditTemplate 20.00.286 Rev A möglich ist. Stellen Sie daher sicher, dass alle Mandantendateien, die einen älteren Versionsstand aufweisen, zunächst auf die Version AuditTemplate 20.00.286 Rev A aktualisiert wurden, bevor Sie das Update auf die aktuelle AuditTemplate Version durchführen.

Eine ausführliche Anleitung zum Update bestehender Mandantendateien auf die aktuelle AuditTemplate Version steht Ihnen in der Datei "Updateanweisungen für AuditReport und AuditTemplate.pdf" auf der Installations-DVD über das Menü **AuditTemplate** zur Verfügung.

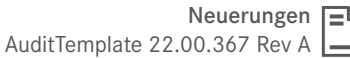

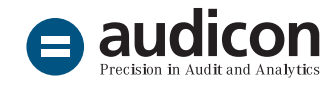

## Neuerungen

#### Aussagenkonzept

Das Aussagenkonzept in der aktuellen AuditTemplate Version wurde um eine **neue Aussage D (Darstellung)** ergänzt. Die neue Aussage dient der besseren Erfassung des Fehlerrisikos im Hinblick auf die Darstellung des Abschlusses und von Abschlussangaben (vgl. ISA [DE] 315.A129). Somit wird das bisherige Aussagenkonzept VEGB (Vollständigkeit – Existenz – Genauigkeit – Bewertung) von dem neuen Aussagenkonzept VEGBD (Vollständigkeit – Existenz – Genauigkeit – Bewertung - Darstellung) abgelöst.

Die neue Aussage D steht Ihnen in Mandantendateien zur Verfügung, die Sie basierend auf der aktuellen AuditTemplate Vorlage neu erstellt haben, sowie in bestehenden Mandantendateien, für die Sie ein Update auf die aktuelle Vorlage durchgeführt haben.

Bestehende Prüfungshandlungen sowie Risiken und Kontrollen werden automatisch an das neue Aussagensystem angepasst. Es wird empfohlen, entsprechende Verknüpfungen mit der neuen Aussage D zu überprüfen.

#### **Bitte beachten Sie:**

Die Aussagen im Dokument **FSA. Prüffelder** werden nicht automatisch aktualisiert. Sehen Sie daher die Prüffelder durch und ordnen Sie die neue Aussage D bei Bedarf zu. Führen Sie dazu einen Rechtsklick in der Spalte **Relevante Aussagen** aus und wählen Sie im Kontextmenü den Eintrag **Aussagen ändern**.

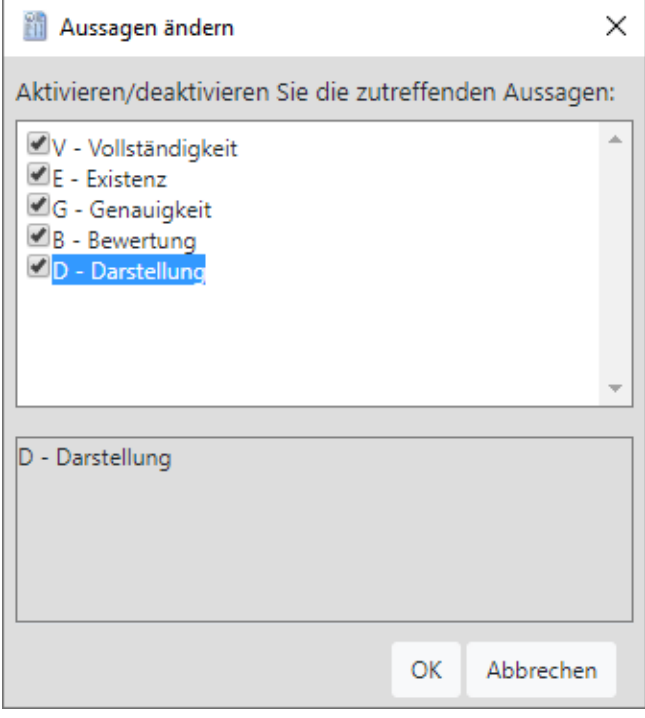

Ordnen Sie einem Prüffeld bei Bedarf die neue Aussage **D - Darstellung** über den Dialog **Aussagen ändern** zu.

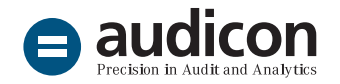

#### Prüfung von Schätzwerten

Die aktuelle AuditTemplate Version enthält die folgenden drei neuen Dokumente:

- **523. Arbeitspapier Schätzwerte**
- **523-1. Arbeitspapier Verständnis von Schätzwerten**
- **523-2. Arbeitspapier Ergebnis von früheren Schätzwerten**

Diese Arbeitspapiere dienen der Prüfung von Schätzwerten im Zusammenhang mit ISA [DE] 540 (Revised).

Bitte beachten Sie, dass ISA [DE] 540 (Revised) in Deutschland erstmals verpflichtend für die Prüfung von Abschlüssen für Berichtszeiträume anzuwenden ist, die am oder nach dem 15.12.2021 beginnen. Eine freiwillige vorzeitige Anwendung ist für die Prüfung von Abschlüssen für Berichtszeiträume zulässig, die am oder nach dem 15.12.2019 beginnen.

Im Dokument **HB-023 Workflow Schätzwerte in AuditTemplate** im Dokumentenmanager finden Sie eine übersichtliche Anleitung zur Prüfung von Schätzwerten.

## Erweiterungen und Optimierungen

### Dialog Risiko

Haben Sie im Dokument **FSA. Prüffelder (CORE)** das Kontrollrisiko für ein Prüffeld bewertet, wird diese Bewertung nun im Feld **Kontrollrisiko** im Dialog **Risiko** automatisch angezeigt, sofern Sie für das Risiko das entsprechende Prüffeld ausgewählt haben.

Des Weiteren wurde die Beurteilung des Fehlerrisikos im Dialog **Risiko** automatisiert. Sie ergibt sich aus der Beurteilung des inhärenten Risikos und des Kontrollrisikos.

Natürlich können Sie die automatisierte Beurteilung im Dialog **Risiko** überschreiben. Sobald Sie dies tun, wird das entsprechende Feld in einem roten Rahmen angezeigt.

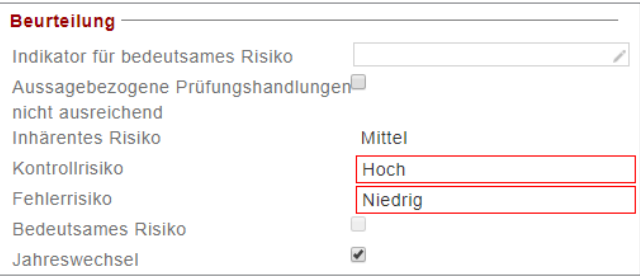

Anzeige manuell geänderter Risiken im Dialog **Risiko**

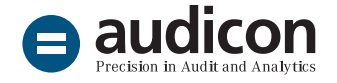

#### Dialog Kontrolle

Dem Dialog **Kontrolle** wurde das neue Feld **Betroffenes IT-System** hinzugefügt, in dem Anwender zur Dokumentation IT-bezogener Kontrollen das betroffene System aus einer Liste rechnungsrelevanter IT-Anwendungen auswählen können. Zudem kann in den IKS-Risiko-Matrizen der zugehörigen Prozesse nach diesen IT-Systemen gefiltert werden.

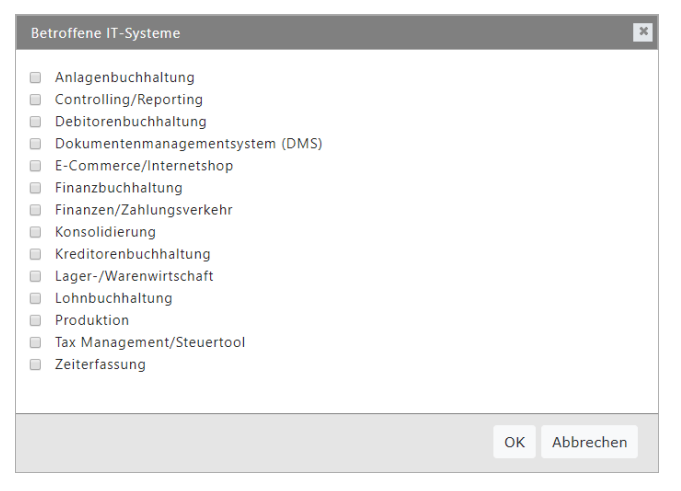

Auswahl betroffener IT-Systeme über den Dialog **Kontrolle**

Des Weiteren werden nun Einträge im Feld **Funktionsprüfung** des Dialogs **Kontrolle** nach dem Jahreswechsel in der Mandantendatei des Folgejahres berücksichtigt. Das bedeutet, der Eintrag im Feld **Funktionsprüfung** wird automatisch von **Ja** auf **Vorjahr 1 (Geprüft)**, von **Vorjahr 1 (Geprüft)** auf **Vorjahr 2 (Geprüft)** oder von **Vorjahr 2 (Geprüft)** auf leer gesetzt.

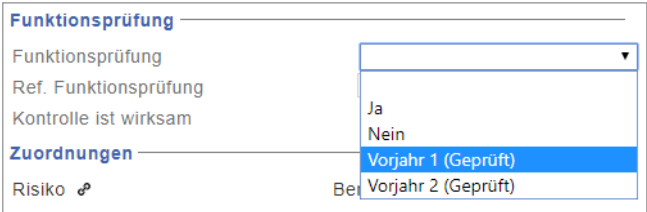

Auswahl im Bereich **Funktionsprüfung** des Dialogs **Kontrolle**

n. × Um sicherzustellen, dass alle drei Jahre Funktionsprüfungen vorgenommen werden, wurde der Eintrag **Vorjahr 3 (Geprüft)** entfernt. Außerdem zeigt das Feld **Kontrolle ist wirksam** jetzt **Nicht geprüft** an, wenn ein Anwender für das Prüffeld keine Funktionsprüfung durchführt, also **Nein** auswählt.

#### Dashboard

In der Registerkarte **AuditMap-Konzept** des AuditTemplate Dashboards wurden in den Bereichen **Relevante Normen der Prüfung** die Verweise auf deutsche Prüfungsstandards entfernt, sofern sie zukünftig durch die ISA [DE] ersetzt werden.

#### Übersicht Risiken

Der Übersicht Risiken innerhalb von Prüfprogrammen wurde die Spalte **Fehlerrisiko** hinzugefügt. Zum Anzeigen der Übersicht Risiken öffnen Sie das jeweilige Prüfprogramm und wählen im Menü **Bereiche** den Eintrag **Übersicht Risiken**.

#### Lagebericht Checkliste

Zur **Verbesserung der Performance** im Dokument **LB ALLG Lagebericht Checkliste** wurde das Dokument technisch neu aufgesetzt. Beim Update eines bestehenden Mandanten wird es daher ausgetauscht, d. h. das bisherige Dokument wird gelöscht und das neue Dokument wird eingefügt.

Bitte beachten Sie, dass Ihre Eingaben beim Austausch des Dokuments verloren gehen und Sie diese erneut vornehmen müssen, sobald das Update der Mandantendatei durchgeführt wurde.

## Inhaltliche Änderungen, Erweiterungen und Aktualisierungen

 $\bigoplus$  audicor

### Neue Dokumente, Prüfprogramme und **Checklisten**

Der aktuellen Vorlage AuditTemplate wurden folgende Dokumente, Prüfprogramme und Checklisten hinzugefügt:

- HB-023 Workflow Schätzwerte in AuditTemplate
- 455. Aufstellen der Prüfungshandlungen zur Risikobeurteilung (CORE)
- 523. Arbeitspapier Schätzwerte
- 523-1. Arbeitspapier Verständnis von Schätzwerten
- 523-2. Arbeitspapier Ergebnis von früheren Schätzwerten
- 5023-1. Anteilsmäßige Konsolidierung
- 5035. IKS Konsolidierungsprozess -IT-gestützte Konsolidierung
- 1000. SW Immaterielle Vermögensgegenstände - Schätzwerte
- 1100. SW Sachanlagen Schätzwerte
- 1200. SW Finanzanlagen Schätzwerte
- 1300. SW Vorräte Schätzwerte
- 1400. SW Forderungen aus Lieferungen und Leistungen – Schätzwerte
- 1600. SW Wertpapiere (UV) Schätzwerte
- 3300. SW Pensionsrückstellungen u. ä. -Schätzwerte
- 3400. SW Sonstige Rückstellungen -Schätzwerte

### Geänderte Standardprüfprogramme und **Checklisten**

Folgende Standardprüfprogramme und Checklisten wurden aufgrund fachlicher Änderungen inhaltlich bzw. teilweise redaktionell überarbeitet:

- MEMO.PA1 Vorbereitende Aktivitäten für den Prüfungsauftrag
- MEMO.PA3 Prüfungshandlungen zur Risikobeurteilung
- MEMO.PA6 Reaktion auf beurteilte Risiken
- MEMO.PA9 Fertigstellung der Prüfungsakte und Berichterstellung
- KMEMO.PA1 Vorbereitende Aktivitäten für den Prüfungsauftrag
- KMEMO.PA3 Prüfungshandlungen zur Risikobeurteilung
- KMEMO.PA4 Vorläufige Beurteilung von Fehlerrisiken und Kontrollen
- KMEMO.PA5 Prüfungsstrategie
- KMEMO.PA6 Reaktion auf beurteilte Risiken
- KMEMO.PA8 Kommunikation mit den für die Überwachung Verantwortlichen
- KMEMO.PA9 Fertigstellung der Prüfungsakte und Berichterstellung
- 460. Planung und Risikobeurteilung für die Prüfung des Lageberichts
- 301. Auftragsbegleitende Qualitätssicherung
- 310. Abschluss der Prüfung (CORE)
- 335. Zusammenstellung der falschen Darstellungen (CORE)
- 335-1. Bewertung der falschen Darstellungen (CORE)
- 405. Auftragsannahme/Fortführung der Prüfung (CORE)
- 408. Erstprüfung Eröffnungsbilanzwerte (CORE)
- 420. Wesentlichkeit (CORE)
- 430. Gesamtprüfungsstrategie (CORE)
- 436. Besprechungen im Prüfungsteam (CORE)
- 443. Verständnis und Bewertung des Dienstleisters - Ausgelagertes IKS
- 444. Verständnis und Bewertung der Internen Revision
- 510. Verständnis von Einheit und Umfeld (CORE)

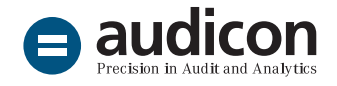

- 510-1 Verständnis der IT-Umgebung
- 525. Fortführung der Unternehmenstätigkeit/ Going Concern (CORE)
- 530. Risiken und Kontrollen auf Abschlussebene (CORE)
- 531. Allgemeine IT-Kontrollen
- SAMP Stichproben (Master)
- STOC Stichprobenprüfung Funktionsprüfungen
- 615-1 Stichprobenprüfung -Funktionsprüfungen - RRR Absatz
- 615-2 Stichprobenprüfung -Funktionsprüfungen - PPP Einkauf
- 615-3 Stichprobenprüfung -Funktionsprüfungen - PAY Personal
- 615-4 Stichprobenprüfung -Funktionsprüfungen - FR Rechnungslegung
- 615-5 Stichprobenprüfung -Funktionsprüfungen - INS Investitionen
- 615-6 Stichprobenprüfung -Funktionsprüfungen - INV Bestandsaufnahme
- 605. Reaktion auf beurteilte Risiken auf Abschlussebene (CORE)
- 620. Verwertung der Arbeit von Sachverständigen (Kopiervorlage)
- 625. Going Concern Bewertung
- 645. Gesetzesverstöße (CORE)
- 650. Ereignisse nach dem Abschlussstichtag (CORE)
- 666. Nahestehende Personen (CORE)
- 670. Analyse des Buchungsjournals (CORE)
- 1000. PP Immaterielle Vermögensgegenstände – Prüfprogramm
- 1100. PP Sachanlagen Prüfprogramm
- 1200. PP Finanzanlagen Prüfprogramm
- 1300. PP Vorräte Prüfprogramm
- 1400. PP Forderungen aus Lieferungen und Leistungen – Prüfprogramm
- 1450. PP Forderungen u. Verbindlichkeiten Verbundbereich – Prüfprogramm
- 1500. PP Sonstige Vermögensgegenstände Prüfprogramm
- 1600. PP Wertpapiere (UV) Prüfprogramm
- 1800. PP (Aktiver) Rechnungsabgrenzungsposten – Prüfprogramm
- 3000A. PP Eigenkapital (AG) Prüfprogramm
- 3000G. PP Eigenkapital (GmbH) Prüfprogramm
- 3000P. PP Eigenkapital (KapCo) Prüfprogramm
- 3150. PP Eigenkapitalähnliche Posten -Prüfprogramm
- 3300.PP Pensionsrückstellungen u. ä. Prüfprogramm
- 3350. PP Steuerrückstellungen, Steuern allgemein – Prüfprogramm
- 3400. PP Sonstige Rückstellungen Prüfprogramm
- 3425. PP Anleihen Prüfprogramm
- 3500. PP Verbindlichkeiten gegenüber Kreditinstituten, liquide Mittel – Prüfprogramm
- 3600. PP Verbindlichkeiten aus Lieferungen und Leistungen – Prüfprogramm
- 3650. PP Übrige Verbindlichkeiten Prüfprogramm
- 3800. PP (Passiver) Rechnungsabgrenzungsposten - Prüfprogramm
- 5000. PP Umsatzerlöse, Umsatzrealisierung Prüfprogramm
- 5200. PP Sonstige betriebliche Erträge Prüfprogramm
- 5300. PP Materialaufwand/Analytik Prüfprogramm
- 5400. PP Personalaufwand Prüfprogramm
- 5500. PP Herstellungs-, Vertriebs- und Verwaltungskosten (UKV) – Prüfprogramm
- 5600. PP Sonstige betriebliche Aufwendungen – Prüfprogramm
- HGRG. 1 Anwendungsbereich/generelle Anmerkungen
- HGRG. 2 Ordnungsmäßigkeit Geschäftsführungsorganisation
- HGRG. 3. 2 Ordnungsmäßigkeit GFinstrumentarium Rewe u. a.
- HGRG. 4. 1 Ordnungsmäßigkeit GFtätigkeit Rechtsgesch. u. a.

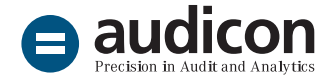

- HGRG. 4. 2 Ordnungsmäßigkeit GFtätigkeit Investitionen u. a.
- HGRG. 5 Vermögens- und Finanzlage
- HGRG. 6 Ertragslage
- HGRG. 7 Berichterstattung
- 5000. Fertigstellung der Konsolidierung
- 5002. Konzernprüfung Gesamtstrategie
- 5003. Konzernprüfung Konzernprüfungsplanung
- 5020. Konsolidierungskreis
- 5022. Fremdwährungsumrechnung
- 5029. Assoziierte Unternehmen
- 5030. Konzernanhang
- 5031. Konzern-Kapitalflussrechnung
- 5034. Konzernlagebericht
- DOC ISA Dokumentationscheckliste

### Geänderte Dokumente

Folgende Dokumente wurden aufgrund fachlicher Änderungen inhaltlich bzw. teilweise redaktionell überarbeitet:

- OVERVIEW. Überblick über CaseWare Audit International
- ÜBERBLICK. Überblick über AuditTemplate von Audicon
- CORE. Hinweise zum Einsatz der Arbeitspapiere in AuditTemplate 22.00
- HB-021 Überblick über das Aussagenkonzept VEGBD
- HB-022 Überblick über die Standardprüffelder (Arbeitspapiere FSA - Prüffelder)
- 416. Rückstellungen, Schätzungen, Wertberichtigungen und Abgrenzungsposten – Nachverfolgung zur Voreingenommenheit wurde umbenannt in 416. Nachverfolgung zur Voreingenommenheit

### Gelöschte Dokumente

Folgende Dokumente wurden aus der Vorlage entfernt:

- 304. Optimiser Reporting-Checkliste
- 305. Reporting-Checkliste
- 367. Schreiben mit Prüfungsergebnissen an die für die Überwachung Verantwortlichen
- 368. Schreiben über bedeutsame Mängel im IKS an die für die Überwachung Verantwortlichen
- 426. Geplante Prüfungshandlungen zur Risikobeurteilung (CORE)
- 438. Information des Aufsichtsorgans hinsichtlich der Prüfungsplanung
- 450. Stundenaufstellung
- 451. Detaillierte Stundenaufstellung
- 428-1. Beauftragung eines für den Abschlussprüfer tätigen Sachverständigen
- 513. Verständnis der geschätzten Werte in der Rechnungslegung
- 635. Geschätzte Werte und Zeitwerte (Kopiervorlage)
- 1000-1. Analytische Durchsicht

#### Schulungen zu AuditTemplate

[Lernen Sie den Workflow in AuditTemplate kennen – von der Auftrags](https://audicon.net/software/auditagent/templates-deutschland/audittemplate/#c14938)[annahme über die Risikoerfassung bis zum Abschluss der Prüfung.](https://audicon.net/software/auditagent/templates-deutschland/audittemplate/#c14938)

#### AuditAgent

[Das leistungsstarke Fundament von AuditSolutions, der weltweit führen](https://audicon.net/software/auditagent)[den Software für die Unterstützung in der Jahresabschlussprüfung.](https://audicon.net/software/auditagent)

#### AuditReport

[Die Software, die Sie bei der Erstellung von Abschlussberichten](https://audicon.net/software/auditagent/templates-deutschland/auditreport) [unterstützt.](https://audicon.net/software/auditagent/templates-deutschland/auditreport)

#### Weitere Informationen

[Ausführliche Informationen zu AuditTemplate finden Sie auf der Audicon](https://audicon.net/software/auditagent/templates-deutschland/audittemplate/#c7903)  [Website.](https://audicon.net/software/auditagent/templates-deutschland/audittemplate/#c7903)

## Sie haben Fragen? Kontaktieren Sie uns!

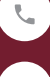

+49 211 520 59- 430 od. +49 711 788 86-430

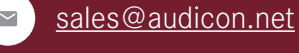

[www.audicon.net](http://www.audicon.net)

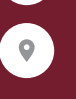

Besuchen Sie uns – [gerne auch online](https://audicon.net/unternehmen/inside-audicon/) – in einer unserer Niederlassungen in Düsseldorf oder Stuttgart.